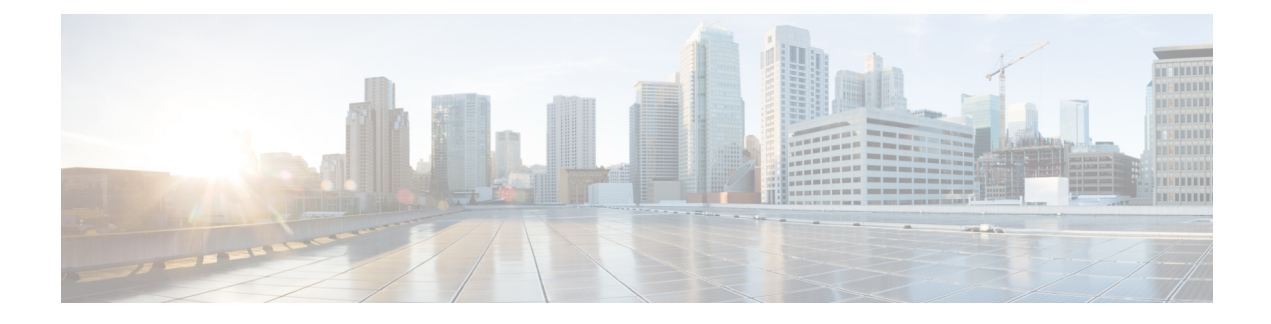

# **Diagnostics Configuration**

- Overview of Cisco UCS Manager [Diagnostics,](#page-0-0) on page 1
- Creating a [Diagnostics](#page-0-1) Policy, on page 1
- [Configuring](#page-1-0) a Memory Test for a Diagnostics Policy, on page 2
- Deleting a [Diagnostic](#page-3-0) Policy, on page 4
- Running a [Diagnostics](#page-4-0) Test on a Server, on page 5
- Stopping a [Diagnostics](#page-4-1) Test, on page 5
- Diagnostics [Troubleshooting,](#page-5-0) on page 6

## <span id="page-0-0"></span>**Overview of Cisco UCS Manager Diagnostics**

The Cisco UCS Manager diagnostics tool enables you to verify the health of the hardware components on your servers. The diagnostics tool provides a variety of tests to exercise and stress the various hardware subsystems on the servers, such as memory and CPU. You can use the tool to run a sanity check on the state of yourservers after you fix or replace a hardware component. You can also use thistool to run comprehensive burn-in tests before you deploy a new server in your production environment.

When a system is new, a default diagnostics policy is created in org scope. This default policy is named default and it cannot be deleted. The user will receive an error message if they try to delete it. The default diagnostic policy is the preferred way to execute the same set of tests across all servers. Any diagnostic policy, including the default can be customized.

The default policy only has one memory test. The default parameters of the memory test can be modified. In addition, the memory test within the default diagnostics policy can be deleted. If it does not have a memory test, the diagnostic policy will not run.

## <span id="page-0-1"></span>**Creating a Diagnostics Policy**

### **Before you begin**

You must log in as a user with admin privileges to perform this task.

### **Procedure**

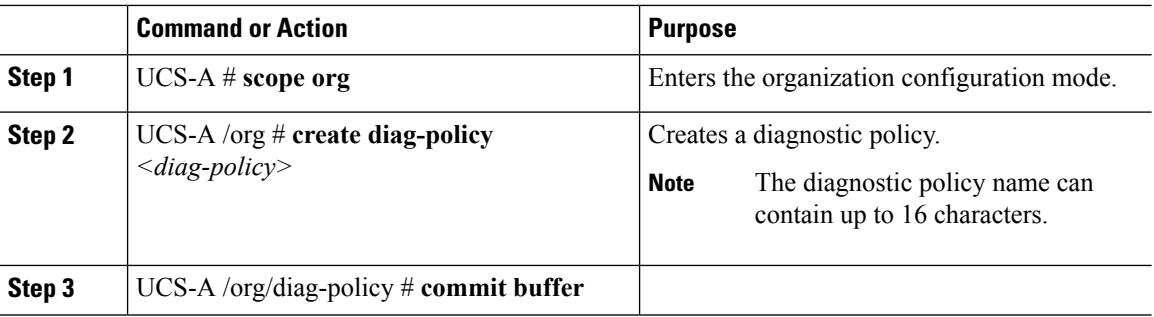

#### **Example**

The following example shows how to create and set description for a diagnostic policy:

```
UCS-A# scope org
UCS-A /org # create diag-policy new-policy
UCS-A /org/diag-policy* # commit-buffer
```
## <span id="page-1-0"></span>**Configuring a Memory Test for a Diagnostics Policy**

### **Before you begin**

You must log in as a user with admin privileges to perform this task.

## **Procedure**

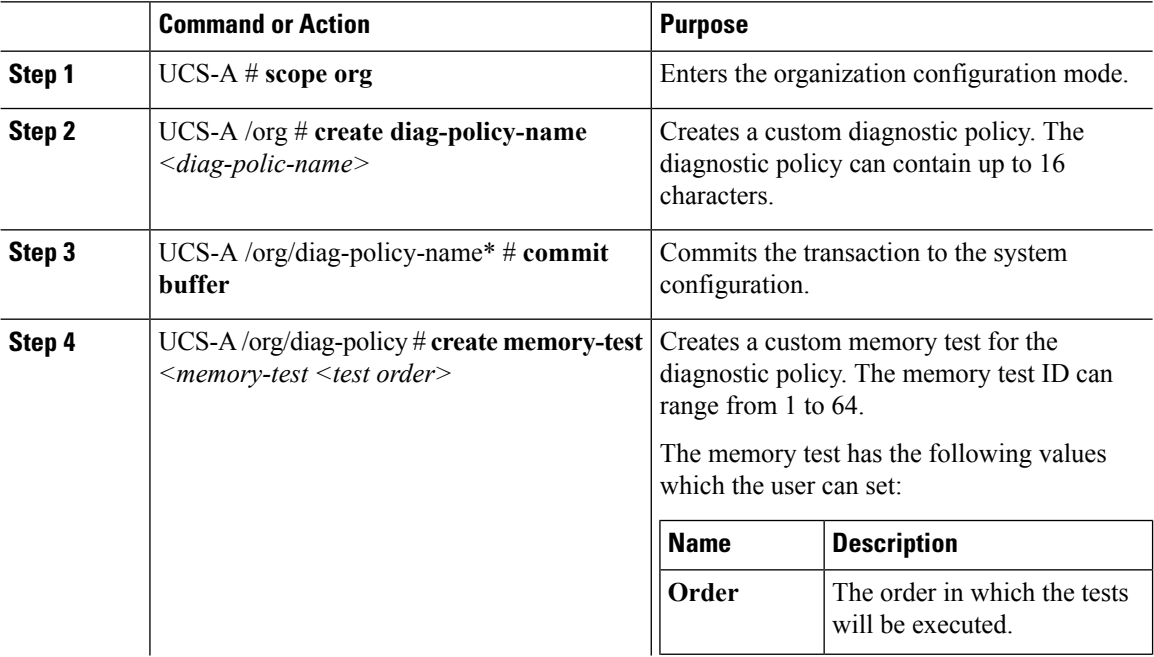

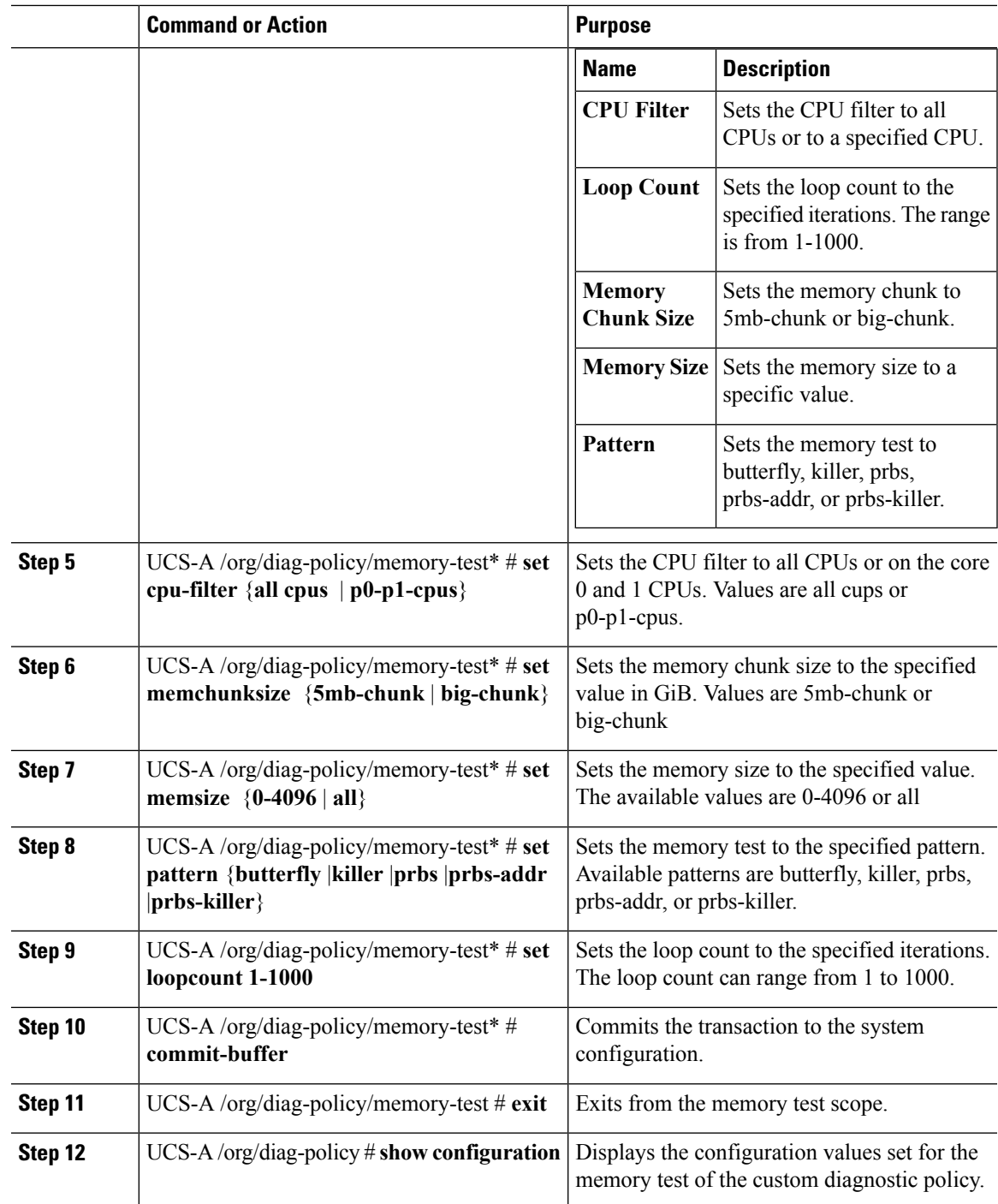

## **Example**

The following example shows how to create a memory test for a diagnostic policy:

```
UCS-A# scope org
UCS-A /org # create diag-policy P2
```

```
UCS-A /org/diag-policy* # commit-buffer
UCS-A /org/diag-policy # create memory-test 1
UCS-A /org/diag-policy/memory-test* # set cpu-filter all-cpus
UCS-A /org/diag-policy/memory-test* # set memchunksize big-chunk
UCS-A /org/diag-policy/memory-test* # set memsize all
UCS-A /org/diag-policy/memory-test* # set pattern butterfly
UCS-A /org/diag-policy/memory-test* # set loopcount 1000
UCS-A /org/diag-policy/memory-test* # commit-buffer
UCS-A /org/diag-policy/memory-test # exit
UCS-A /org/diag-policy # show configuration
enter diag-policy P2
enter memory-test 1
set cpu-filter all-cpus
set loopcount 1000
set memchunksize big-chunk
set memsize all
set pattern butterfly
exit
set descr ""
set policy-owner local
exit
UCS-A /org/diag-policy #
```
## <span id="page-3-0"></span>**Deleting a Diagnostic Policy**

#### **Before you begin**

You must log in as a user with admin privileges to perform this task.

#### **Procedure**

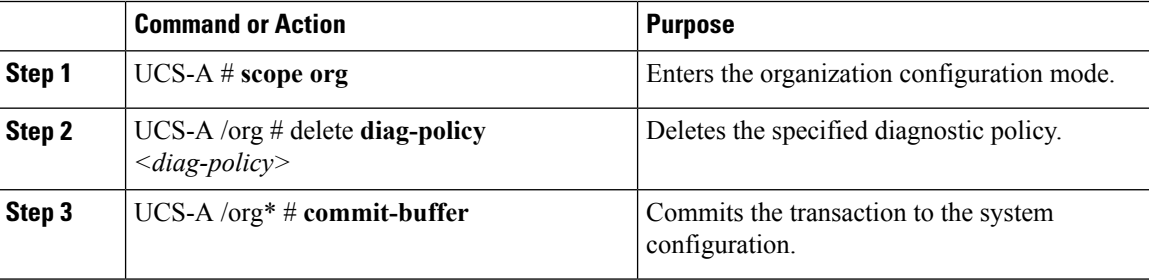

### **Example**

The following example shows how to delete a diagnostic policy:

```
UCS-A # scope org
UCS-A /org # delete diag-policy P2
UCS-A /org* # commit-buffer
UCS-A /org #
```
Ш

## <span id="page-4-0"></span>**Running a Diagnostics Test on a Server**

## **Before you begin**

You must log in with admin priveleges to perform this task.

### **Procedure**

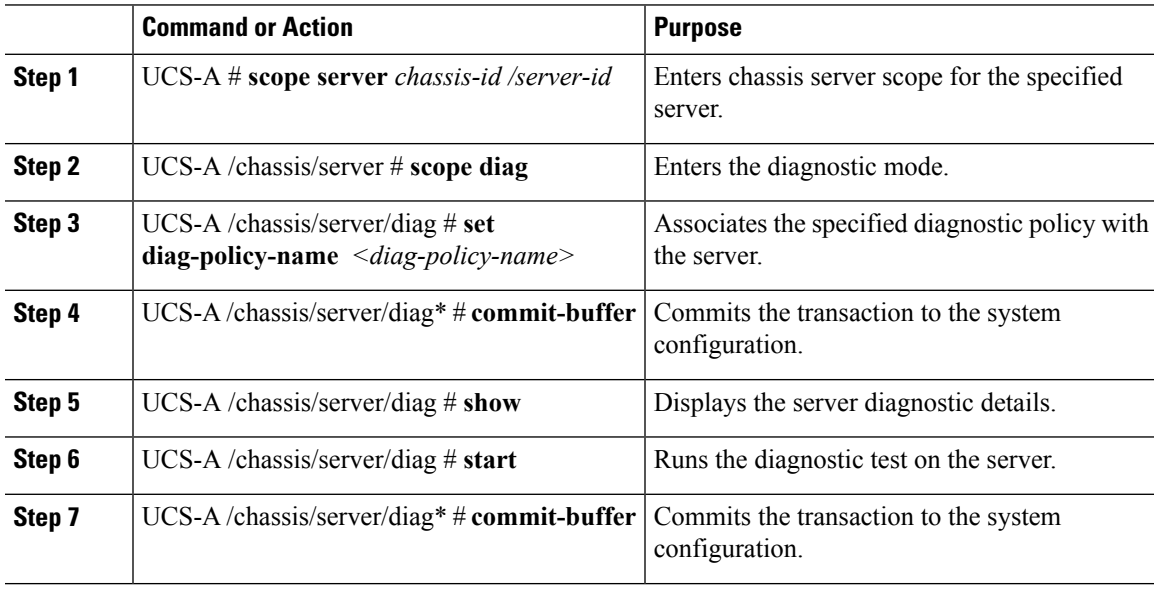

### **Example**

The following example shows how to run a diagnostic test on server 1/7:

```
UCS-A # scope server 1/7
UCS-A /chassis/server # scope diag
UCS-A /chassis/server/diag # set diag-policy-name P1
UCS-A /chassis/server/diag* # commit-buffer
UCS-A /chassis/server/diag # show
Oper State Diag Overall Progress Diag Policy Name
----------- ---------------------- ----------------
Completed 100 P1
UCS-A /chassis/server/diag # start
UCS-A /chassis/server/diag* # commit-buffer
UCS-A /chassis/server/diag #
```
## <span id="page-4-1"></span>**Stopping a Diagnostics Test**

## **Before you begin**

You must log in as a user with admin privileges to perform this task.

## **Procedure**

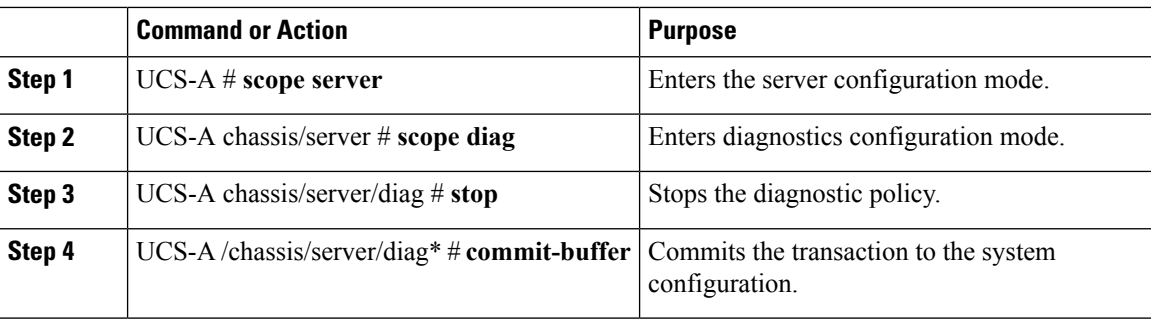

## **Example**

The following example shows how to stop a diagnostic policy:

UCS-A# scope server 1/2 UCS-A /chassis/server # scope diag UCS-A /chassis/server/diag # stop UCS-A /chassis/server/diag\* # commit-buffer

# <span id="page-5-0"></span>**Diagnostics Troubleshooting**

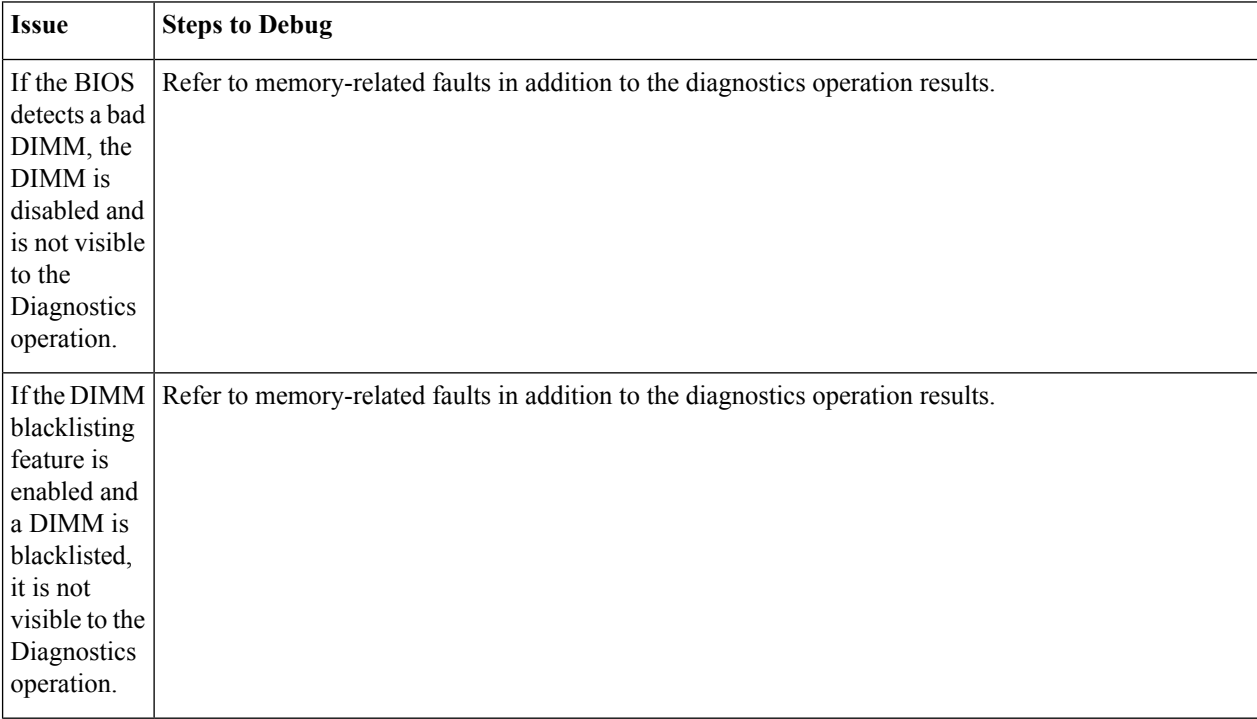

 $\mathbf I$ 

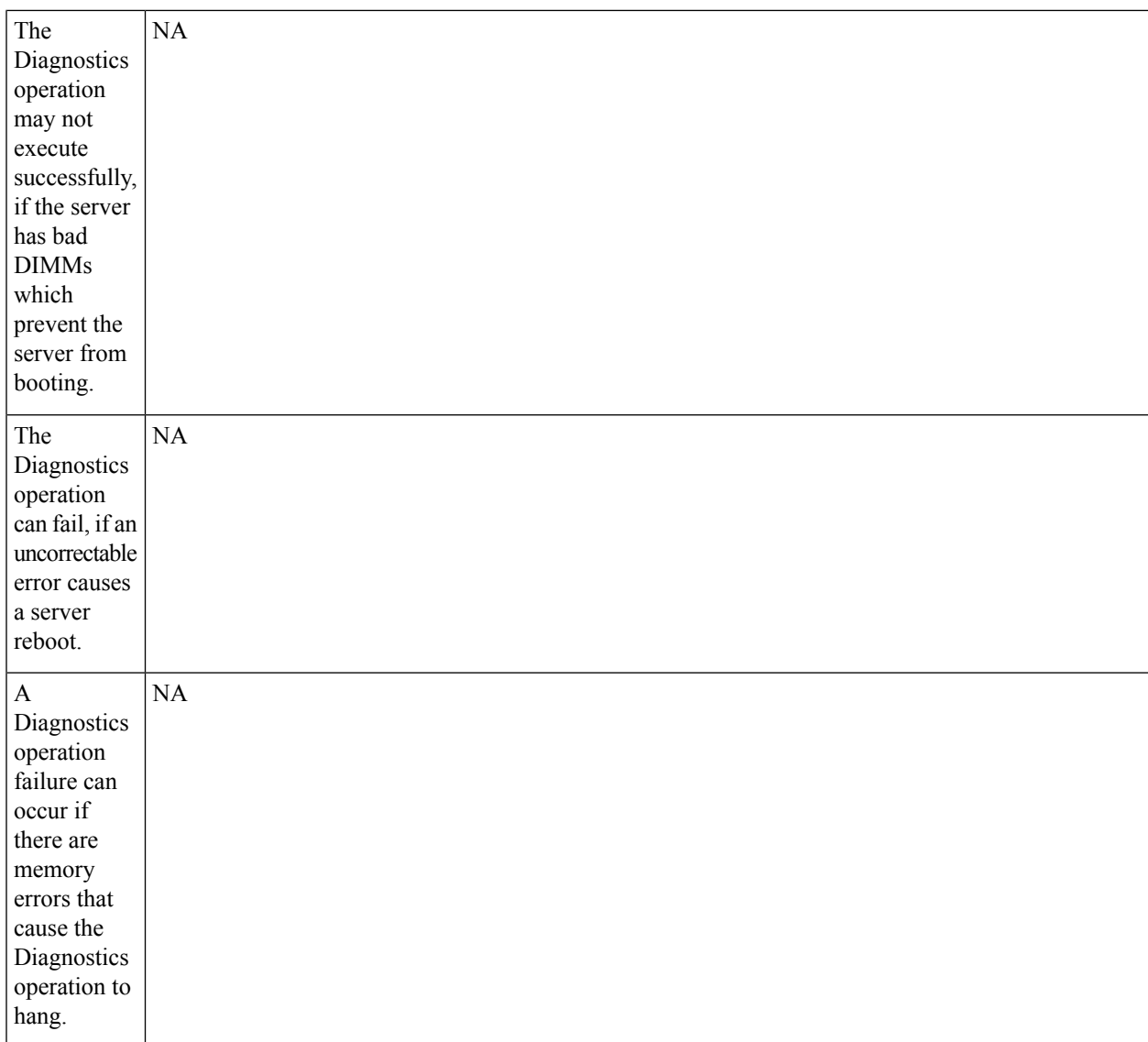

I

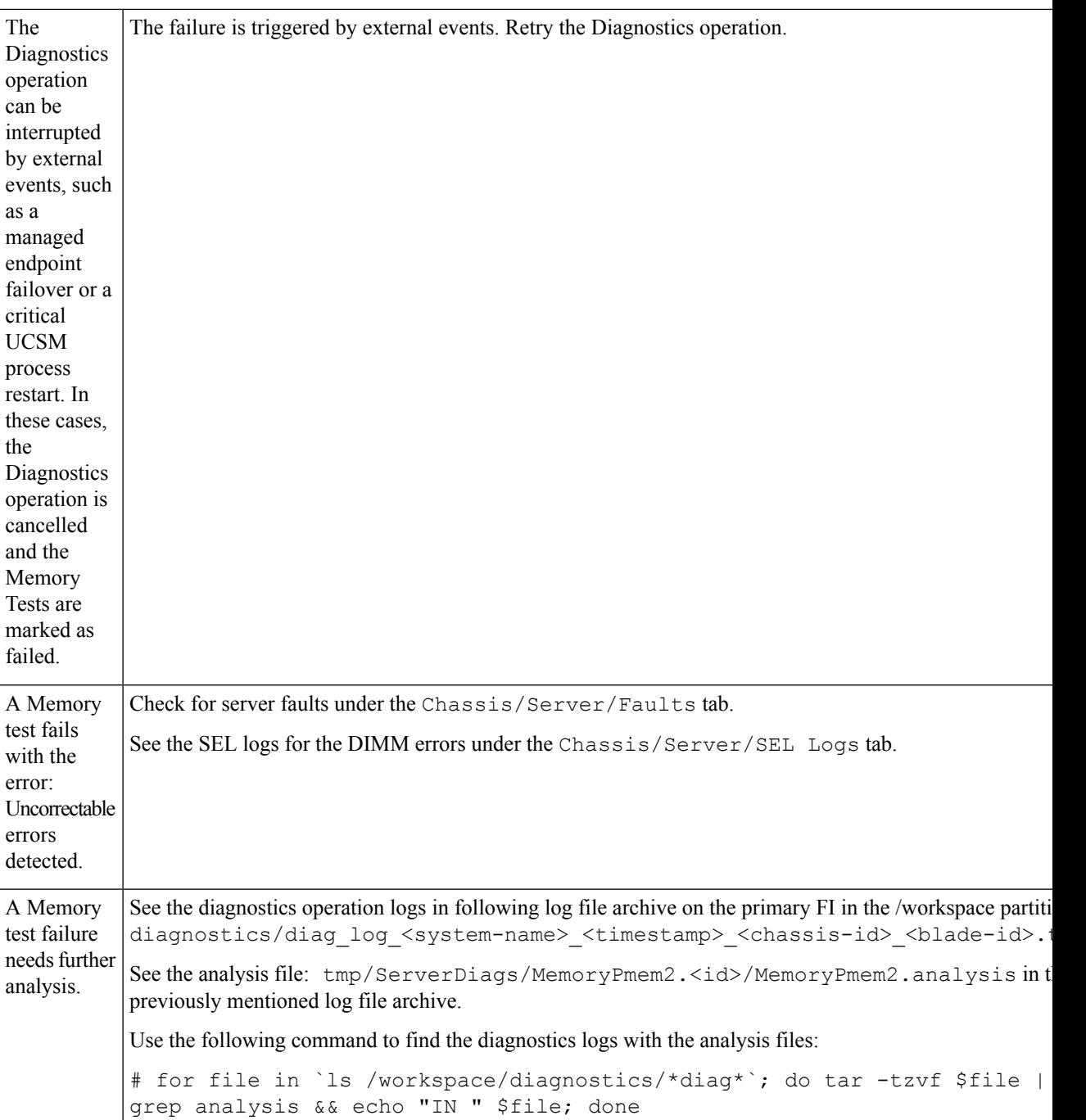